## **Document view modes**

You can view a Cameo Collaborator document in several different view modes:

- **Model view**: In this view mode, the [content pane](https://docs.nomagic.com/display/MCS2024x/Content+pane) of a document portal shows only the content of the item selected in the [navigation pane.](https://docs.nomagic.com/display/MCS2024x/Navigation+pane) In addition, the Model view shows model information and is the default mode of a Cameo Collaborator document.
- **Document view**: This mode hides model details and allows you to browse a Cameo Collaborator document continuously. You can scroll through the entire content of the selected model view, or select an item in the navigation pane to load the related content.
- **Wiki view**: Similar to the Document view, The Wiki view hides model details while displaying the content of just one section, like the Model view.

To change the view mode of a Cameo Collaborator document

- 1. In the app bar of a Cameo Collaborator document, click  $\blacktriangledown$  and select the model view whose view mode you want to change.
- 2. On the right side of the app bar, click  $\ddot{\bullet}$ .
- 3. In the open menu, click **Active view** and select the desired view mode.

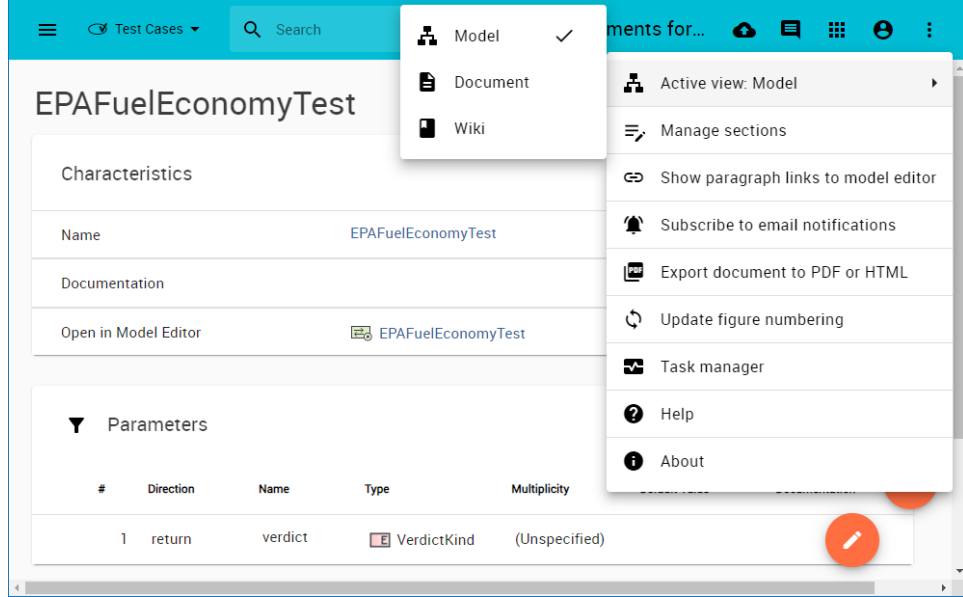

After changing the document view mode, the selected model view is reloaded and displayed in a new mode.

## **Related pages**

- [Structure of the document portal](https://docs.nomagic.com/display/MCS2024x/Structure+of+the+document+portal)
	- <sup>o</sup> [Navigation pane](https://docs.nomagic.com/display/MCS2024x/Navigation+pane)
	- <sup>o</sup> [Content pane](https://docs.nomagic.com/display/MCS2024x/Content+pane)